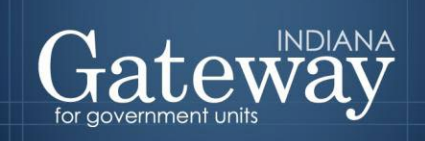

*Visit Gateway at<https://gateway.ifionline.org/login.aspx>*

# **Gateway User Guide**

# **Assessor Reports Property Tax Assessment Board Of Appeals**

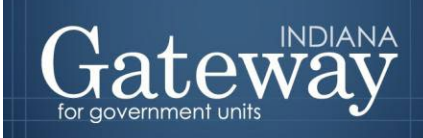

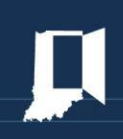

# **Table of Contents**

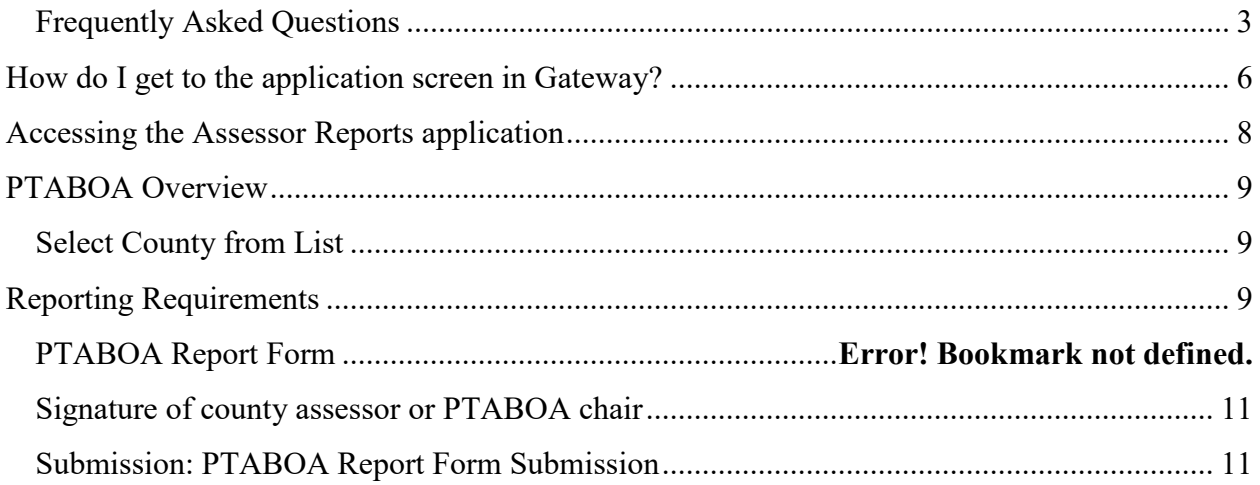

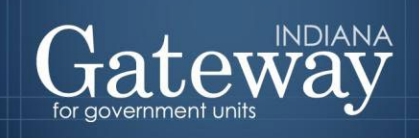

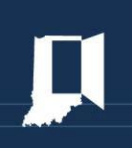

# <span id="page-2-0"></span>**Frequently Asked Questions**

#### *Do I access the Gateway Assessor Reports application by going to Gateway SDF? Is Gateway SDF the same as Gateway?*

Assessors will access Gateway using a separate username and password then is used with GatewaySDF. Gateway's URL is [http://Gateway.ifionline.org.](http://gateway.ifionline.org/)

#### *Will confidential data be submitted or accessible through this report?*

The Gateway PTABOA report is a summary level report. Data on individual appeals will not be collected through the report. Furthermore, IC 6-1.1-28-12 states that confidential data should not be submitted.

# *Will we upload this report or manually type in the answers?*

You will type in the answers.

#### *What does "electronic submission" mean?*

It means typed in and submitted via Gateway.

#### *What is "subject year"?*

The Department is collecting "calendar year" activity (as opposed to "assessment year" activity). In other words, Calendar Year 2019 will be reported in the spring of 2020.

#### *What is "some other manner" (Question 6(c))?*

The Department believes that the "some other manner" option should be used relatively sparingly. Most decisions should be recorded as either in favor of the taxpayer or in favor of the assessor. In most cases, if the assessed value is reduced, the appeal would be in favor of the taxpayer. There are situations where a taxpayer appeals an assessed value and the assessed value is increased above the amount the assessor initially sets. This example would be suitable for inclusion in the "some other manner" category. Other situations may arise that warrant the use of the "some other manner" option.

#### *If the PTABOA makes a decision and it is escalated to the Indiana Board of Tax Review (IBTR), is this "resolved" (vs. open appeal)?*

When the report speaks in terms of "pending" or "resolved" appeals, this contemplates appeals pending before the PTABOA or resolved by the PTABOA. An appeal may be pending before or awaiting resolution by the IBTR or Tax Court, but it is no longer pending before or awaiting resolution by the PTABOA.

#### *Will LSA and IBTR get this report from Gateway?*

The Department will ensure LSA and IBTR obtain a copy of the report through Gateway.

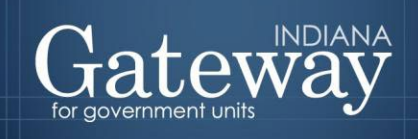

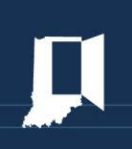

#### *Does the Department collect an electronic signature on this report?*

Yes. The submitter will have a four-digit PIN that must be entered in order to submit the report.

#### *What is the benefit of collecting this data? Will the data be used to insinuate poor assessor performance?*

The data is valuable in assessing the efficiency of the appeals process and to identify if and where backlogs may be occurring. Legislators and taxpayers sometimes allege frustration with the length of the appeals process. This report may help identify potential improvements to the process.

#### *What is the difference between submitter v. editor v. read-only status? Will a submitter be able to see the changes someone with edit access made before submitting?*

Gateway users will have one of three access levels for the PTABOA application in Gateway. Assessors will have submission rights, which allow the user to modify all data on the report and complete the submission. Assessors may delegate editing or read-only rights to other users. Editors may update all data in the report. They cannot submit the report. Read-only users may not make any changes to report contents and may not submit the report. A submitter can review all updates made by an editor before submitting it. NOTE: The Assessor is ultimately responsible for the timely submission of the report.

#### *How do we figure out the "Total reduction in assessed valuation requested by appellants" (from optional question #1)?*

Form 130 allows a taxpayer to state the assessed value they believe should be assigned to the property. The difference between the assessed values set by the assessor and the assessed values requested by the appellants would be helpful information to have. However, taxpayers do not always indicate a proposed or requested assessed value. If as a result, the PTABOA believes it does not have an accurate or complete statistic on this topic, then the PTABOA can leave this question blank. Even a good-faith estimate, however, would be welcome. The PTABOA can explain the estimate in the comments section of the report.

#### *What is included in "Pending at the end of the year"?*

This phrase refers to appeals that have been filed and, as of December 31 of the subject year, are awaiting either an informal meeting with the assessor or a hearing by the PTABOA.

#### *Can you provide definitions for "In favor of" (re Questions 6 & 7):*

The statute does not define this phrase. The DLGF offers the following:

• **Resolved in favor of the taxpayer:** If by way of example, a taxpayer files a Form 130 appeal requesting a reduction in assessed value to \$150,000 from \$200,000 and the assessor or PTABOA agrees with the taxpayer and reduces the assessed value to \$150,000, this would be considered a resolution in favor of the taxpayer. Furthermore, if a taxpayer requests a reduction from \$200,000 but does not specify a goal assessed value,

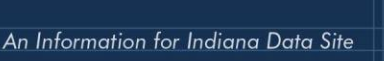

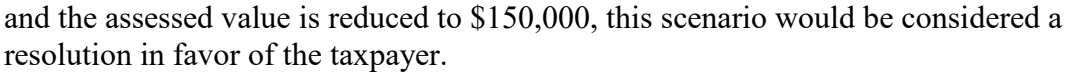

- **Resolved in favor of the assessor:** If by way of example, a taxpayer files a Form 130 appeal requesting a reduction in assessed value to \$150,000 from \$200,000 and the assessor or PTABOA affirms the assessed value at \$200,000, this would be considered a resolution in favor of the assessor. This would also include appeals that are withdrawn by the taxpayer or if the taxpayer or their representative does not show up at the PTABOA hearing and the PTABOA decides in the Assessor's favor.
- **Resolved in some other manner:** If by way of example, a taxpayer files a Form 130 appeal requesting a reduction in assessed value to \$150,000 from \$200,000 and the PTABOA increases the assessed value to \$220,000, this could be considered a resolution in some other manner.

#### *What do we do if taxpayers do not specify a specific assessed value they think is correct?*

Please see the answers above. If the assessed value is reduced, it should be recorded as a resolution in favor of the taxpayer. If the assessed value remains as originally-assessed, it should be recorded as a resolution in favor of the assessor.

#### *Do the optional responses pertaining to deductions literally concern only deductions or do they include exemptions?*

The optional responses pertain only to deductions, not exemptions.

#### *When is the report due?*

The annual report is due **before April 1**.

#### *Can I amend the report after the due date?*

Yes, it is permissible to amend the report after the due date; however, the report is due before April 1.

#### *Who do I contact if I have any questions about the report, or need to add another staff member to edit the report?*

Please contact our Gateway Support Team at [Gateway@dlgf.in.gov](mailto:Gateway@dlgf.in.gov) or (317) 234-4480.

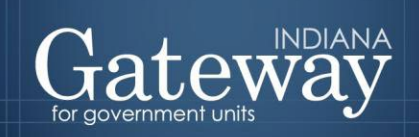

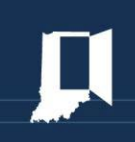

# <span id="page-5-0"></span>**How do I get to the application screen in Gateway?**

As an authorized user of the Indiana Gateway for Government Units, users will have a username and password that will allow access to the program. The username is the email address on file with the Department. The Department will assign an initial password, which should then be changed by the owner to something unique and confidential. *Users are responsible for all information entered into Gateway under the authorized user's username and password.* Users without a Gateway account may contact  $g$ ateway $@d$ lgf.in.gov to register.

#### **Web Address (URL):**

<https://gateway.ifionline.org/login.aspx>

To access Gateway, open Firefox or Google Chrome and type <https://gateway.ifionline.org/login.aspx> into the browser, and then hit "Enter" on a standard keyboard.

Gateway works best using **Firefox** or **Google Chrome**. Internet Explorer is not a supported browser.

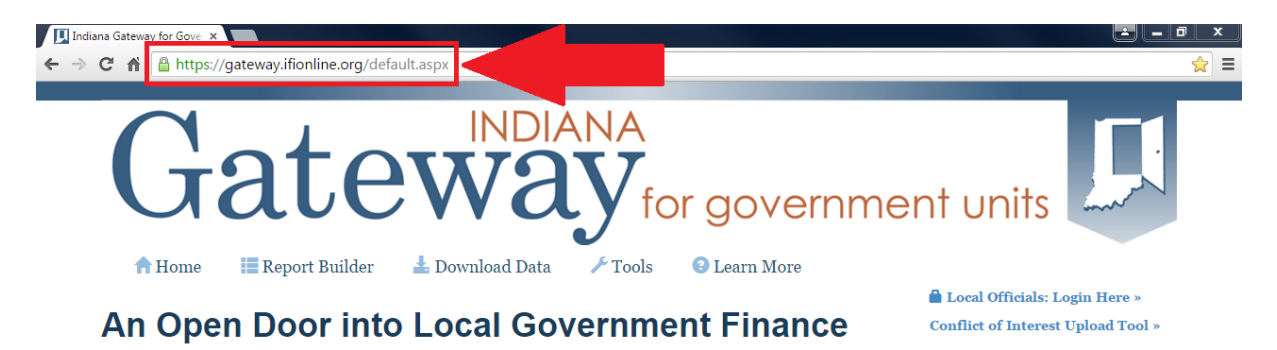

Gateway collects and provides access to information about how taxes and other public dollars are budgeted and spent by Indiana's local units of government.

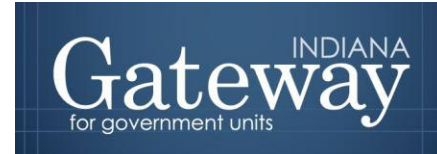

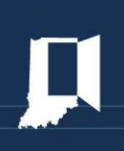

The first page users will see is the login page. Users may enter their username, which is typically the user's email address, and account password before clicking "Log In."

> The Indiana Gateway for Government Units provides a central commons for local units to submit their financial forms to the State of Indiana.

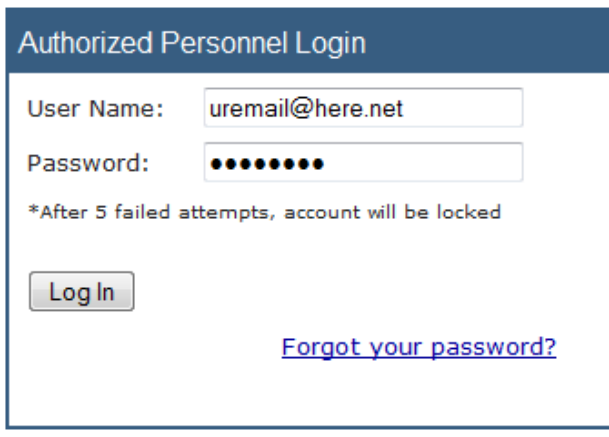

For forgotten passwords, click the "Forgot your password?" link. Users will be prompted to enter their username/email address.

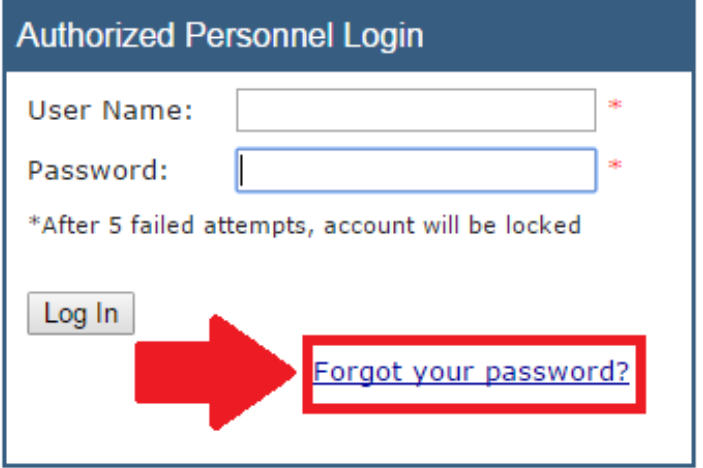

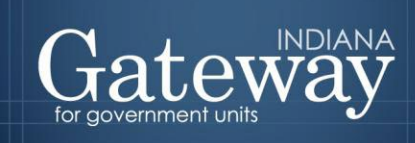

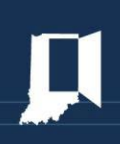

#### Upon entering a username and clicking "Submit," a new password will be sent to the email address on file.

#### **Forgot Your Password**

This login is for authorized personnel only. For information or questions about obtaining access, please contact the Department of Local Government Finance or State Board of Accounts.

#### Use this gateway to access:

- · SBOA Accounts
- DLGF County Assessor or Auditor Accounts
- · SDF Online Applications

#### **Forgot Your Password?** Enter your User Name to receive your password.

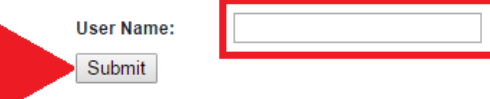

# <span id="page-7-0"></span>**Accessing the Assessor Reports application**

#### **General Information regarding Assessor Reports and its purpose.**

After signing in, the user will be asked to select an application. Some of the options include the Budgets, Debt Management, and the Other Post-Employment Benefits modules. Choose the green "Assessor Reports" option in the middle column to proceed.

# Welcome to the Indiana Gateway for Government Units

As an authorized user, you will have at least one application to use. Each of these applications enables a local unit to submit its required forms, reports or files to the appropriate state agency. Agencies currently include Department of Local Government Finance, State Board of Accounts, Indiana Education Employment Relations Board and Indiana **Gaming Commission.** 

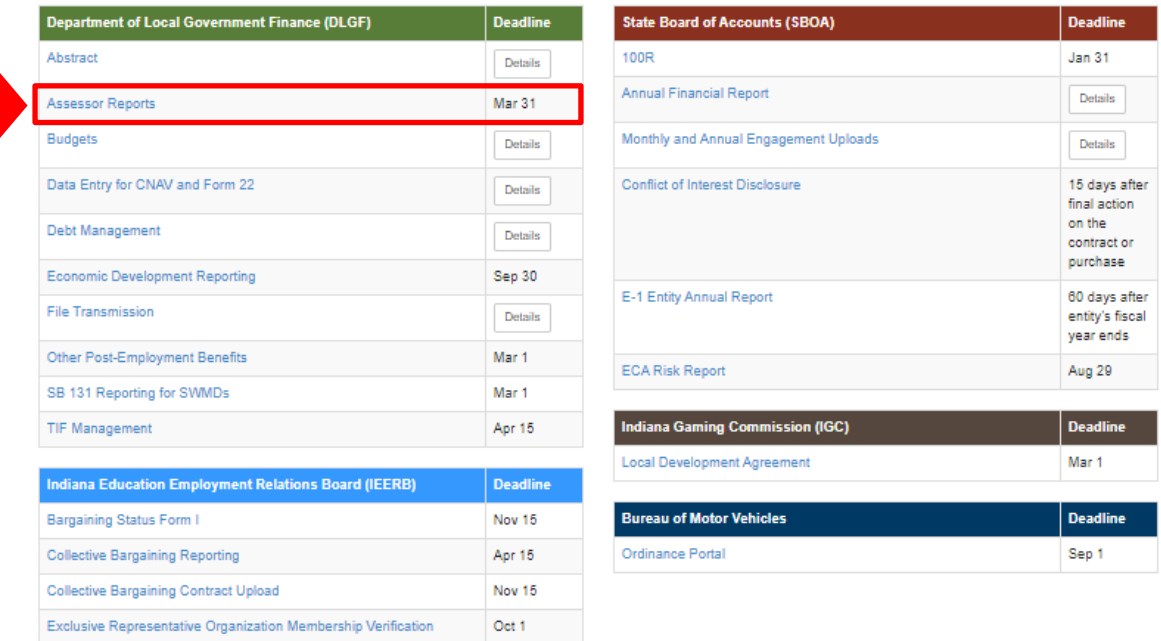

**Select Application** 

Each of the Gateway applications enables a local unit to submit its required forms, reports, or files to the appropriate state agency.

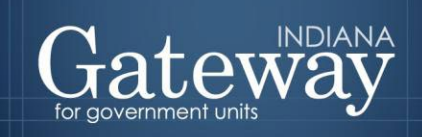

<span id="page-8-1"></span>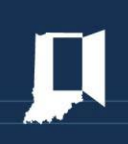

# <span id="page-8-0"></span>**PTABOA Overview**

Gateway Property Tax Assessment Board of Appeals ("PTABOA") Annual Report application so that assessors may now upload reports for the calendar year as required by IC 6-1.1-28-12. Please note that the report must be submitted through Gateway. The report's contents are specified per IC 6-1.1-28-12. Assessors will provide data that identifies the number of appeals filed, the number of hearings conducted, the number of decisions issued, the number of appeals resolved through a preliminary information meeting, the appeals outstanding, and how appeals were resolved, among other items. The report must be filed annually before April 1.

# **Select County from List**

Once "Assessor Reports" has been selected, users may select their county from the list provided.

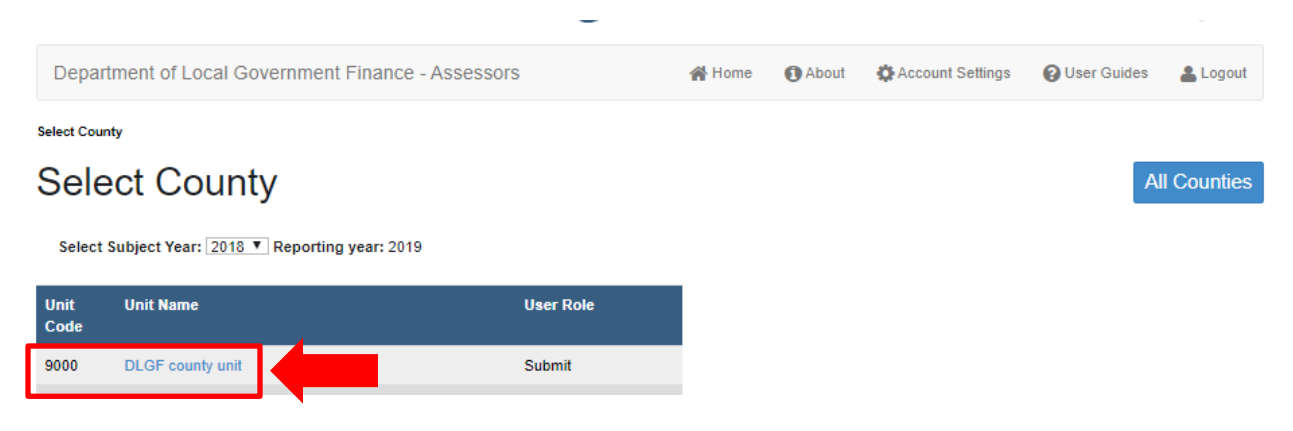

# <span id="page-8-2"></span>**Reporting Requirements**

Once the county is selected, users will be directed to a Reporting Requirements screen. At this point, users may click the blue "PTABOA Report" button.

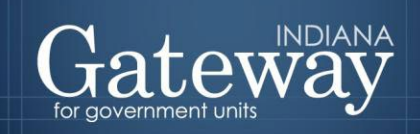

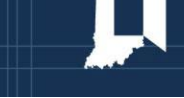

Select County > Reporting Requirements

# **Reporting Requirements** Gateway1 County

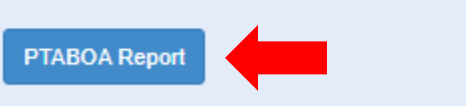

- hasn't been submitted for subject year 2018

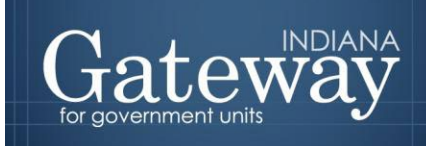

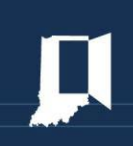

#### Click the blue "New" button.

Select County > Reporting Requirements > PTABOA Report Form

#### **GATEWAY1 COUNTY** PROPERTY TAX ASSESSMENT BOARD OF APPEALS REPORT

State Form 55889 (8-15)

Prescribed by the Department of Local Government Finance

#### **INSTRUCTIONS:**

Indiana Code 6-1.1-28-12 requires each Property Tax Assessment Board of Appeals ("PTABOA") to submit a report to the Department of Local Government Finance, Indiana Board of Tax Review, and Legislative Services Agency ("LSA") before April 1 annually (the report to LSA must be in an electronic format under IC 5-14-6). This report documents the notices for review (Form 130 appeals) filed with the PTABOA for the preceding year. This report may not include any confidential information.

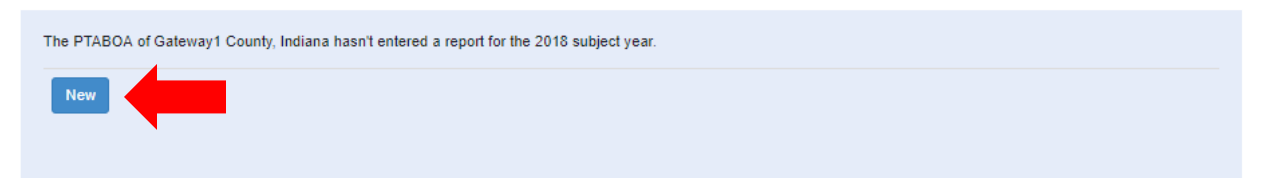

Enter the applicable information. Then, click the blue "Save" button

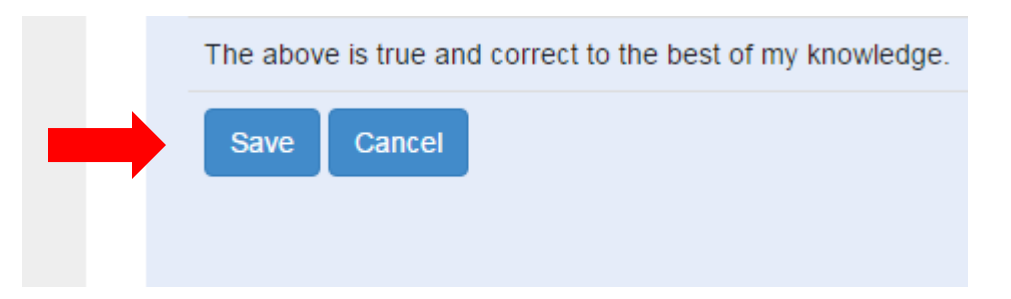

## <span id="page-10-0"></span>**Signature of county assessor or PTABOA chair**

Click the blue "Submit" button to get to the PTABOA Report Form Submission page.

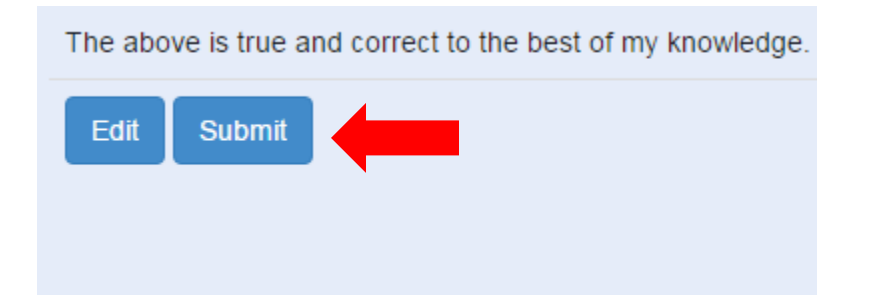

## <span id="page-10-1"></span>**Submission: PTABOA Report Form Submission**

Enter in your: Name; Title; Signature/ PIN (4-Digit PIN), then click the green "Sign and Submit Form" button.

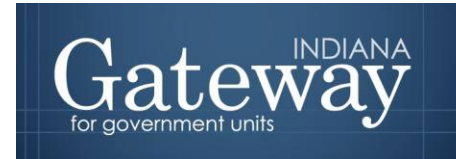

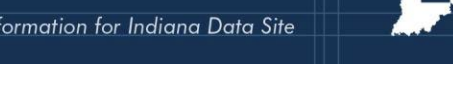

As is the case with other forms, the Form Signature fields are completed by the Assessor Reports Submitter using the four-digit PIN supplied during the account creation.

Users who do not have their four-digit PIN may contact  $g$ ateway@dlgf.in.gov to receive a PIN reminder to the email address on file.

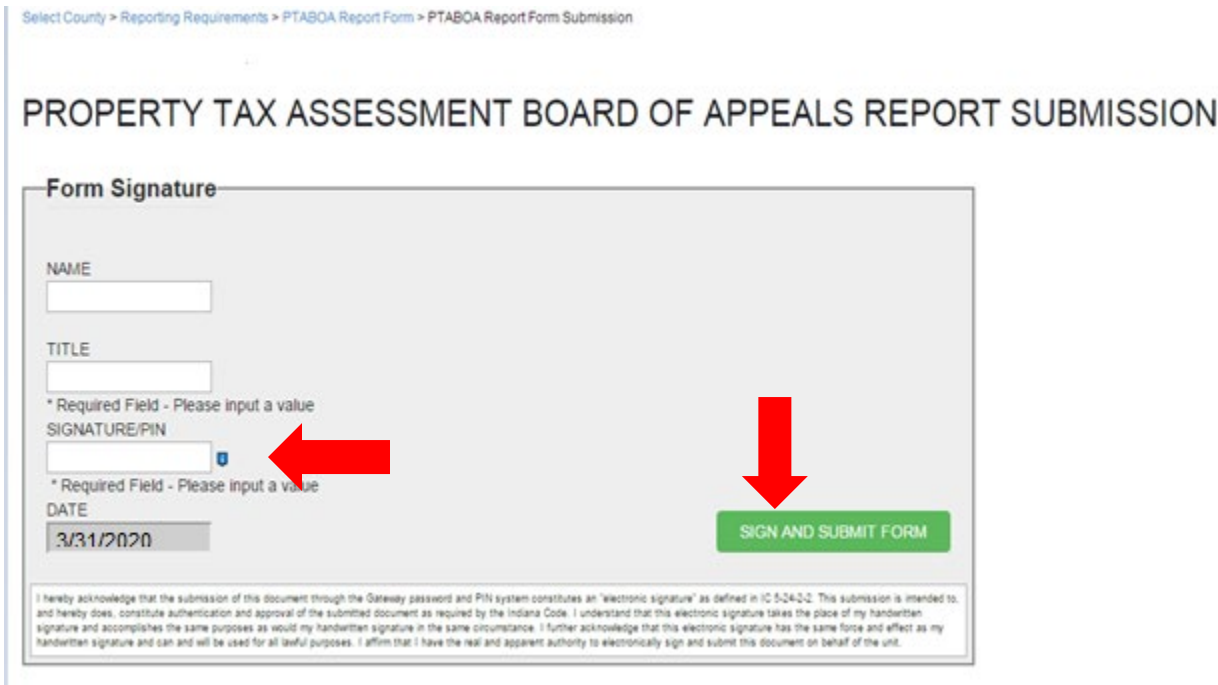

Congratulations! You have successfully submitted your PTABOA report. Please see the other user guides for assistance with other forms. If you have any questions, please contact the Department at  $g$ ateway@dlgf.in.gov or at (317) 234-4480.